# **ГЕНЕРАТОР СИГНАЛОВ Г4-224**

# РУКОВОДСТВО ПО ЭКСПЛУАТАЦИИ

# МЕРА.411645.007.РЭ

2010 г.

# **СОДЕРЖАНИЕ**

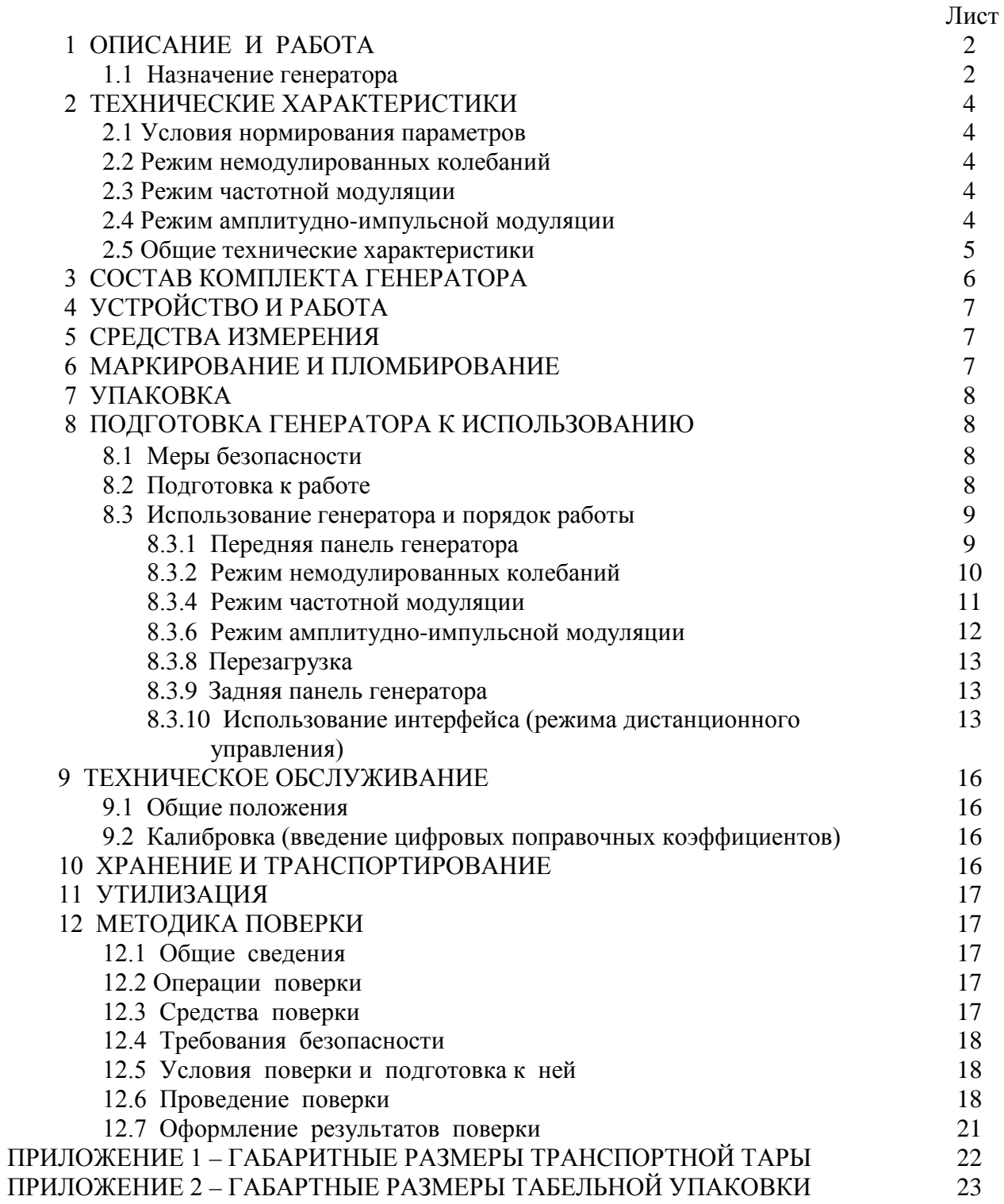

# **1. ОПИСАНИЕ И РАБОТА**

#### **1.1. Назначение генератора**

Генератор сигналов Г4-224 (далее по тексту генератор) – настольный цифровой генератор общего назначения, предназначен для использования в качестве источника сигнала при регулировании, ремонте и поверке радиоэлектронной аппаратуры различного назначения, а так же для использования в качестве встраиваемых гетеродинов в сложных автоматизированных радиоизмерительных системах.

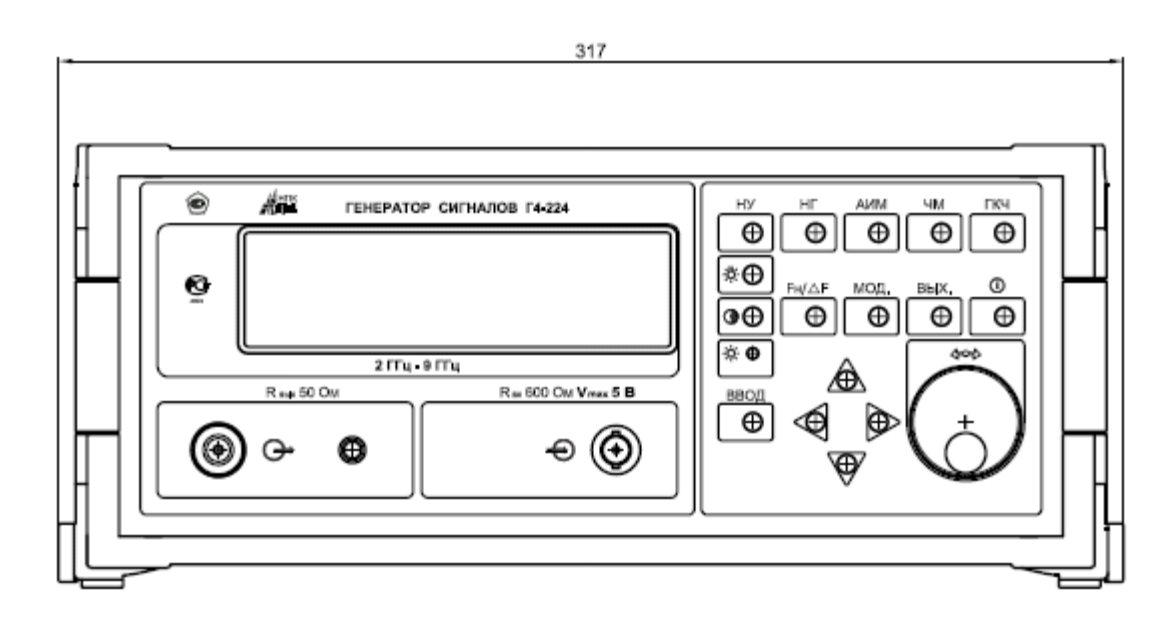

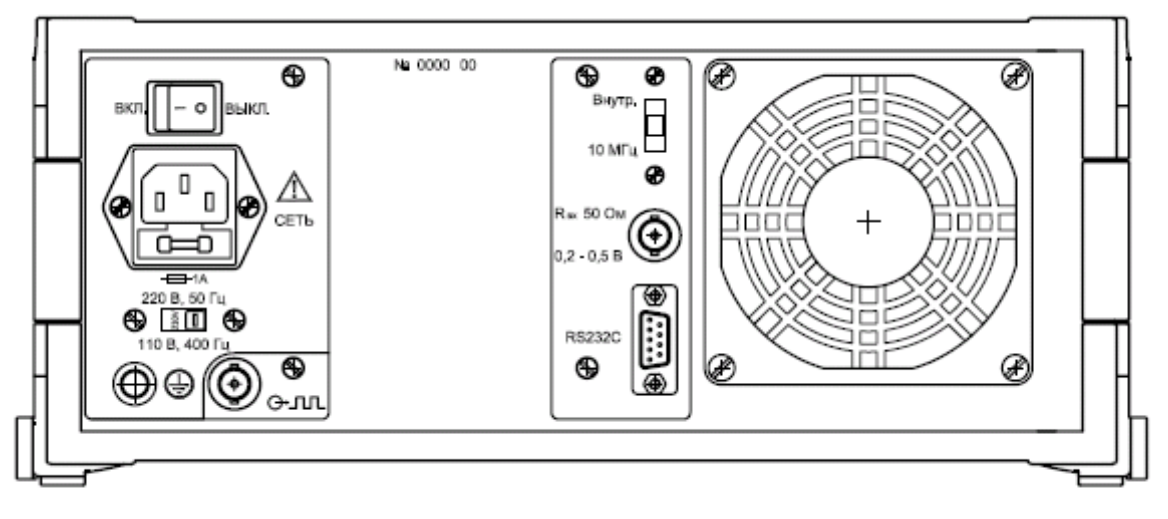

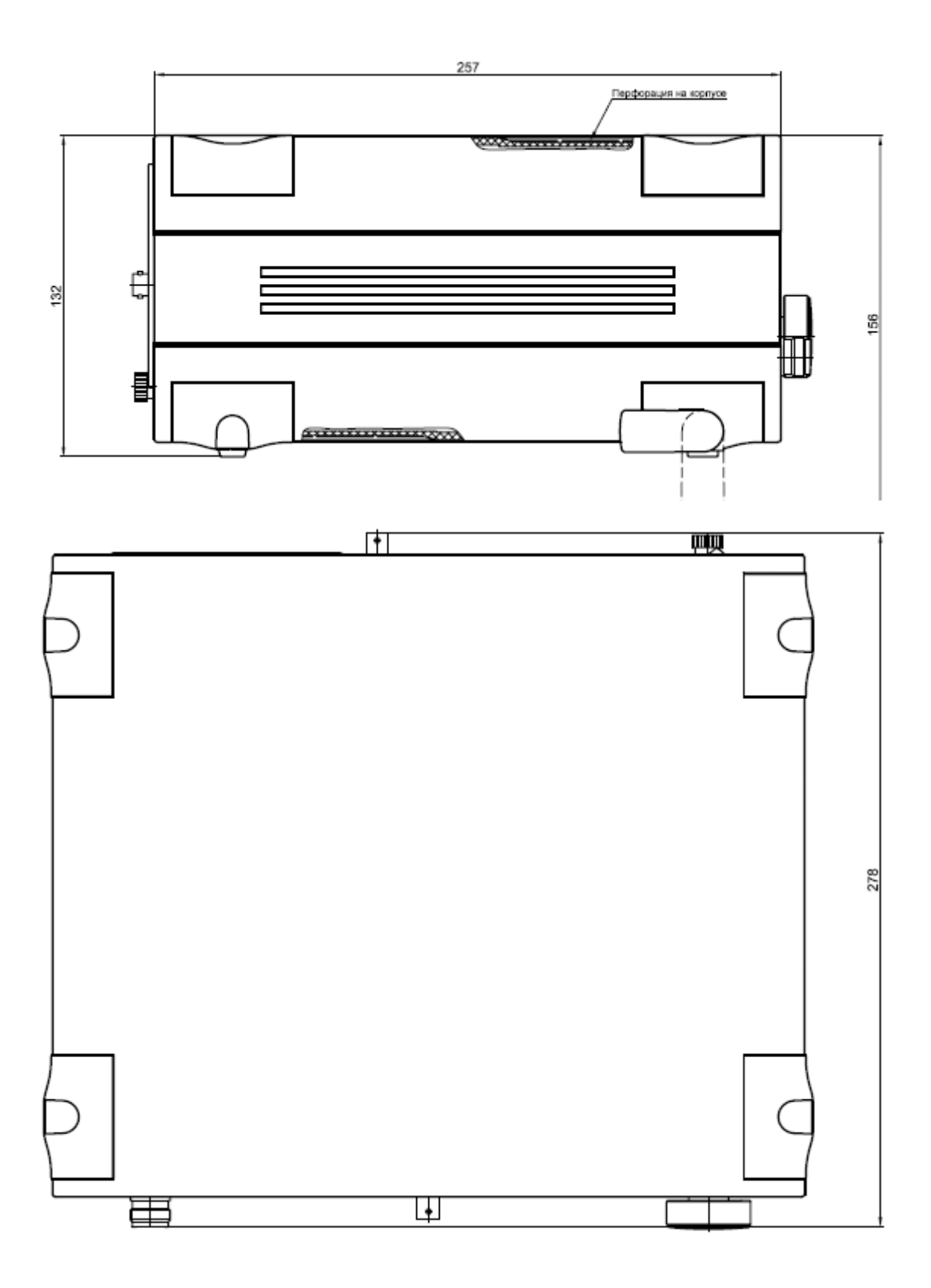

# **2. ТЕХНИЧЕСКИЕ ХАРАКТЕРИСТИКИ**

# **2.1. Условия нормирования параметров**

2.1.1. Приведенные ниже характеристики нормируются при поверке прибора не реже одного раза в год и в температурном диапазоне от +5 до +40 °С.

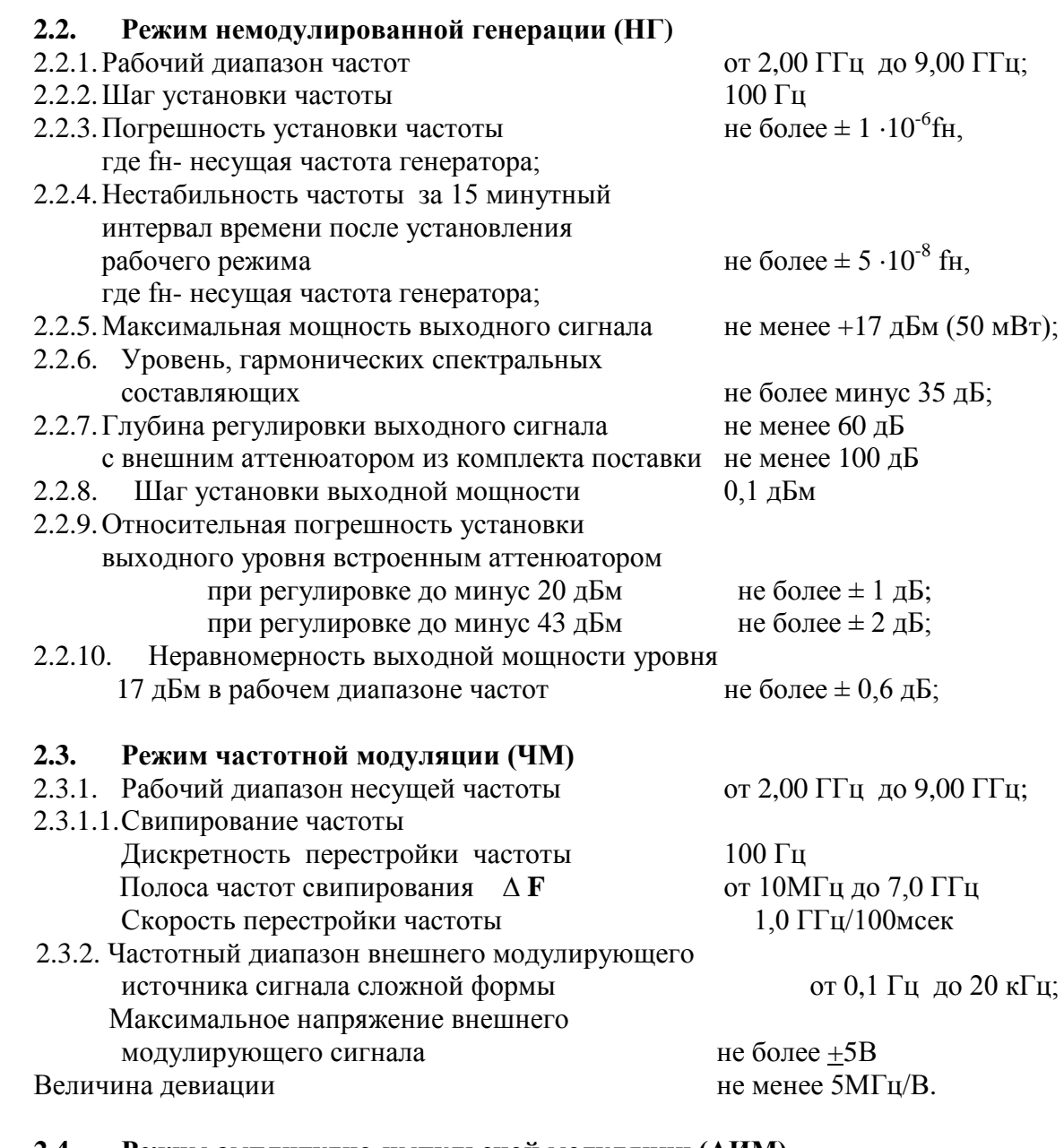

#### **2.4. Режим амплитудно-импульсной модуляции (АИМ)**

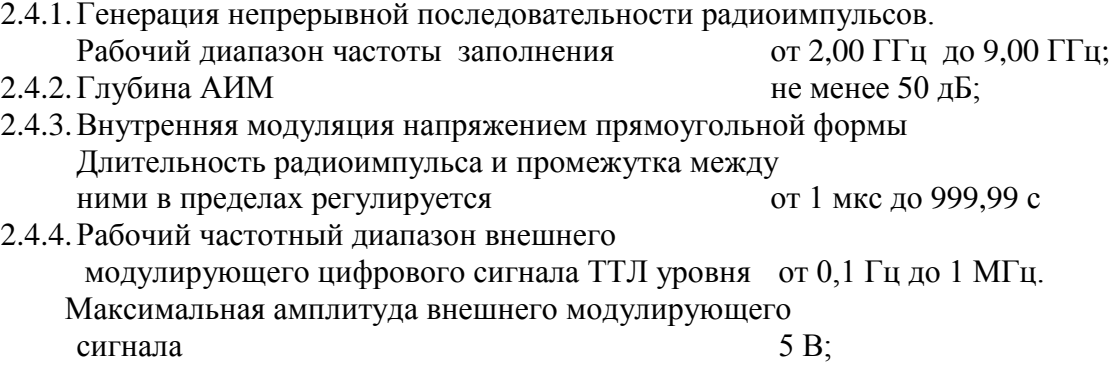

2.4.5. Длительность нарастания и спада импульсов

по уровням 0,1 и 0,9 не более 10 % от длительности импуль неравномерность вершины импульса не более 15 %.

#### **2.5. Общие технические характеристики генератора**

2.5.1.Генератор обеспечивает:

-визуальную индикацию значения параметров генерируемого сигнала, состояния прибора;

- цифровую калибровку генерирующего тракта.

2.5.2.Генератор обеспечивает работу с последовательным интерфейсом RS-232C при уровне сигналов не менее 5 В на передающих линиях при нагрузке 3 кОм;

- при значении информационных параметров:

1) скорость - 19200 бод (бит/с),

2) данные - 8 бит,

3) бит «четность» - отсутствует,

4) сигнал «СТОП» - 1 бит,

5) принимаемые и передаваемые сигналы - цифры, малые латинские буквы, управляющие символы (коды) «LF», «CR»;

- выдачу текстовых строк, содержащих цифровые значения параметров, необходимых при проведении цифровой калибровки;

- прием управляющих команд.

2.5.3.Нормальные условия эксплуатации:

- температура окружающего воздуха ........... $(20 \pm 5)$ °C;
- относительная влажность ...........................(65 ±15) %;
- атмосферное давление ................................от 630 до 795 мм рт. ст.;
- напряжение питающей сети .......................(220 ±22)В с частотой (50 ±1) Гц
- 2.5.4.Рабочие условия эксплуатации:
- температура окружающего воздуха ..........от 5 до 40°С;

- относительная влажность ........................ до 90 % при температуре 30°С;

- атмосферное давление ................................от 630 до 800 мм рт. ст.;
- напряжение питающей сети .......................(220 ±22) В с частотой (50 ±2) Гц или

(115 ±5,75) В с частотой (400 +28 -12) Гц.

2.5.5. Генератор обеспечивает требуемые параметры и характеристики в полном объеме через 60 мин с момента включения.

2.5.6. Генератор допускает непрерывную работу в течение времени не менее 24 ч при сохранении электрических параметров в пределах установленных норм.

2.5.7.Генератор должен обеспечивать следующие параметры надежности, долговечности и ремонтопригодности:

- средняя наработка на отказ не менее 20000 ч;

- гамма-процентный ресурс не менее 20000 ч при  $\gamma = 90\%$ ;

- гамма-процентный срок службы прибора не менее 15 лет при  $\gamma = 80$  %;

- гамма-процентный срок сохраняемости не менее 10 лет для отапливаемых хранилищ или 5 лет для неотапливаемых хранилищ при  $\gamma = 80$  %;

- среднее время восстановления работоспособного состояния не более 60 мин;

2.5.8. Мощность потребляемая от сети питания при номинальном напряжении, не более 60 ВА.

2.5.9.Масса генератора не более 7,5 кг.

2.5.10. Габаритные размеры генератора 317 х 278 х 156 мм.

## **3. СОСТАВ КОМПЛЕКТА ПРИБОРА**

3.1. Состав комплекта поставки прибора приведен в таблице 1.

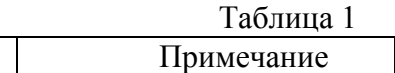

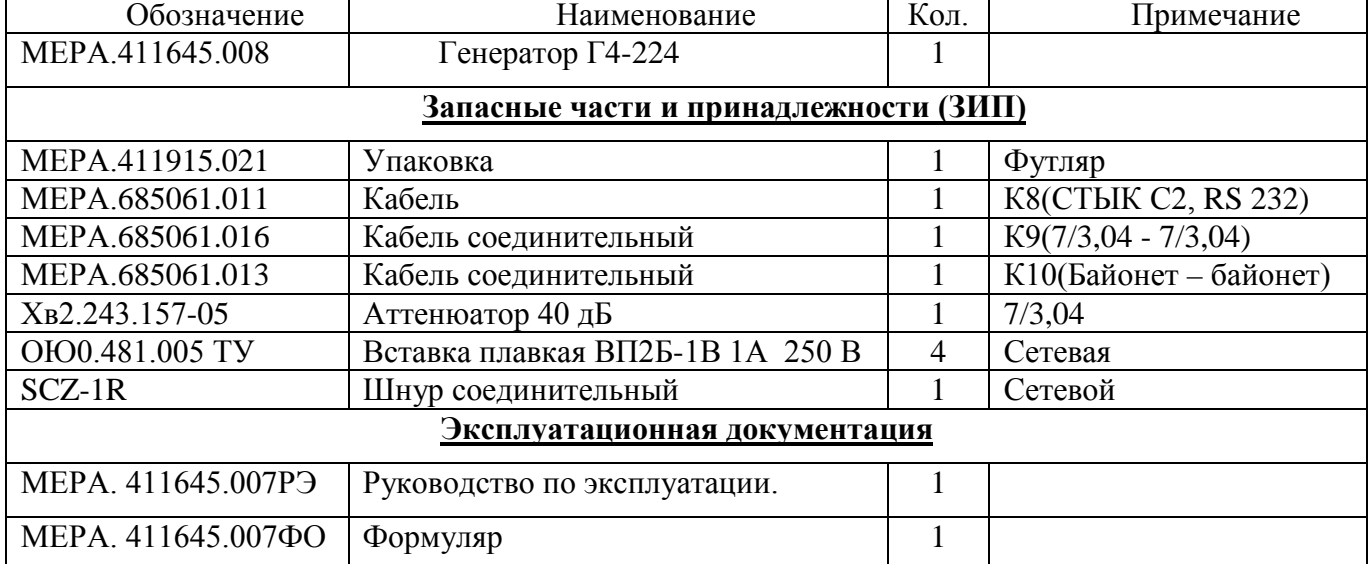

## **4. УСТРОЙСТВО И РАБОТА**

В соответствии с, приведенной ниже структурной схемой, генератор состоит из следующих основных узлов:

- блок клавиатуры и индикации предназначен для ввода и индикации параметров и команд управления;

- блок обработки сигнала СВЧ модуль обеспечивающий усиление, фильтрацию и автоматическую регулировку мощности выходного сигнала;

- управляемый аттенюатор обеспечивает регулировку выходной мощности с шагом 0,5дБ с вносимым затуханием до 60дБ;

- блок синтезатора формирует опорную частоту сравнения, сигналы управления драйвером ЖИГ генератора, фильтрами и АРМ блока обработки сигналов и команды переключения управляемого аттенюатора;

драйвер ЖИГ генератора включает в себя устройство ФАПЧ и источника тока для основной и модуляционной катушек управления;

ЖИГ генератор имеет в своем составе собственно генератор, усилитель, ответвитель и делитель частоты в тракте ответвленного сигнала;

- блок питания формирует стабилизированные напряжения для питания всех устройств генератора.

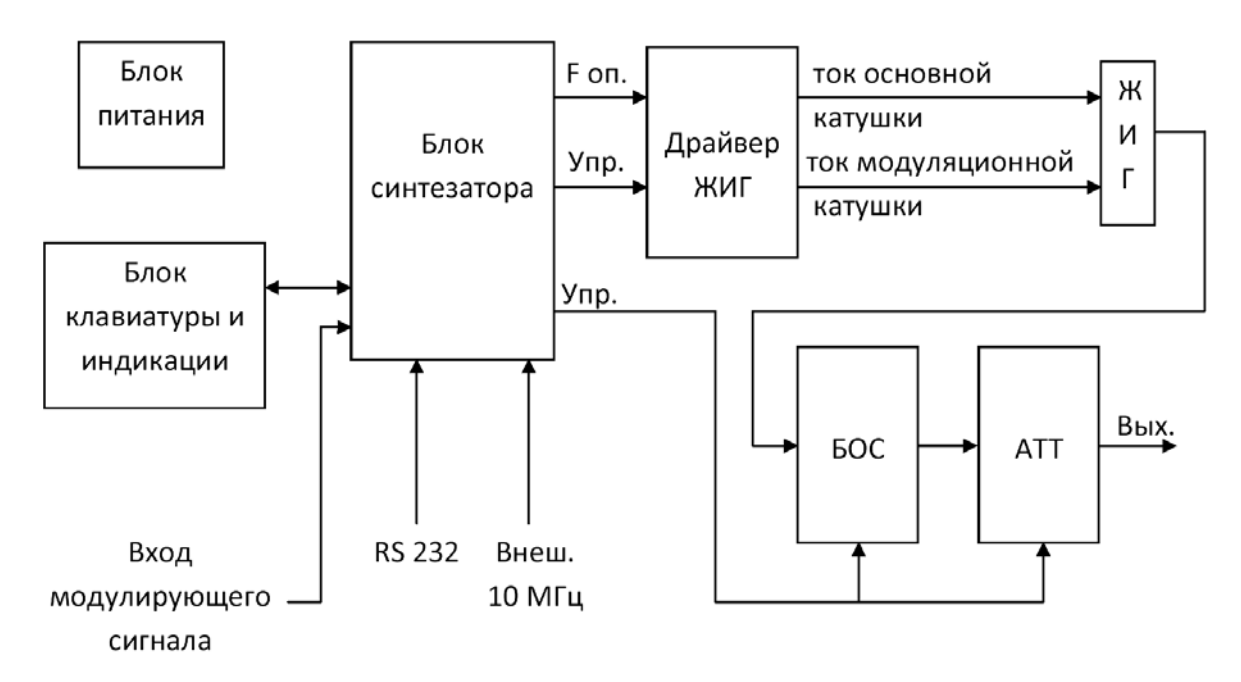

Рис 4.1. Структурная схема генератора

# **5. СРЕДСТВА ИЗМЕРЕНИЯ**

Средства измерения, необходимые для поверки, приведены в таблице 2 раздела 12 «Методика поверки».

# **6. МАРКИРОВАНИЕ И ПЛОМБИРОВАНИЕ**

6.1 На лицевой панели нанесены наименование и тип прибора, наименование функций кнопочной панели, выходного разъема и разъема внешней модуляции.

6.2 На задней панели нанесены:

- значение силы тока плавкой вставки;

- маркировка ввода сетевого кабеля;

- маркировка тумблера выбора типа питающей сети;

- маркировка клеммы заземления;

8

- заводской номер и год изготовления прибора;

- обозначение интерфейсного разъема RS-232.

6.3 Пломбирование прибора производится двумя пломбами на боковых стенках, расположенных под декоративными уголками.

#### **7. УПАКОВКА**

7.1. В состав тары входят:

- транспортный ящик, предназначенный для перевозки прибора и длительного хранения;

- укладочный ящик (футляр), предназначенный для кратковременного хранения прибора, а также для защиты от механических повреждений при перемещении в процессе эксплуатации. При поставке укладочный ящик находится внутри транспортного и содержит прибор и принадлежности, необходимые для работы с ним.

7.2. Распаковывание прибора производится в следующем порядке:

- снять верхнюю крышку ящика транспортного;

- обеспечить доступ к укладочному ящику (футляру);

- извлечь укладочный ящик;

- снять с укладочного ящика оберточную бумагу;

- извлечь прибор и принадлежности из укладочного ящика.

7.3. Повторное упаковывание прибора выполняется в следующей последовательности:

- поместить прибор и принадлежности в укладочный ящик;

- поместить укладочный ящик в полиэтиленовый пакет. Во избежание накопления влаги упаковку рекомендуется проводить в помещении с нормальным уровнем влажности;

- обернуть укладочный ящик оберточной бумагой и обвязать шпагатом;

- выстлать транспортный ящик внутри битумной бумагой;

- уложить на дно ящика картон гофрированный, выдержав толщину слоя 40 мм;

- поместить укладочный ящик в упаковку и заполнить пространство с боков и под верхней крышкой гофрированным картоном, обеспечив плотное заполнение;

- закрепить крышку ящика гвоздями;

- обить ящик металлической лентой;

- опломбировать ящик;

- маркировать ящик черной эмалью НЦ-11.

### **8. ПОДГОТОВКА ГЕНЕРАТОРА К ИСПОЛЬЗОВАНИЮ**

8.1. Меры безопасности

8.1.1. Перед началом работы с генератором необходимо внимательно изучить руководство по эксплуатации.

8.1.2. Напряжение питания генератора должно удовлетворять требованиям п. 1.2.8.3 настоящего руководства. Питающая розетка должна содержать цепь защитного заземления.

8.1.3. При эксплуатации генератора необходимо следить за исправностью кабеля питания. Работа с поврежденным кабелем недопустима.

8.1.4. По требованиям безопасности генератор соответствует ГОСТ Р 51350-99

8.2. Подготовка к работе

8.2.1. Вынуть генератор и необходимые принадлежности из табельной упаковки. Произвести внешний осмотр и убедиться в отсутствии повреждений. После пребывания генератора в условиях, не соответствующих рабочим, необходимо перед включением выдержать его в рабочих условиях не менее двух часов.

8.2.2. Установить генератор на рабочее место не подверженное вибрации и сотрясениям. Для обеспечения вентиляции прибора не допускается закрывать вентиляционные отверстия генератора во включенном состоянии посторонними предметами и ставить включенный генератор на другие работающие приборы.

8.2.3. Установить тумблер выбора типа питающей сети в соответствие с используемой питающей сетью.

**Внимание! При выпуске генератора, тумблер выбора типа питающей сети установлен в положение 220 В, 50 Гц (п 2.8.4), при этом в окне тумблера читается надпись «230». Недопустимо подключать генератор к питающей сети с напряжением 220 В, если тумблер выбора типа питающей сети стоит в положении 115 В, 400 Гц.** 

8.2.4. Установить тумблер питающей сети на задней панели генератора в состояние "ВЫКЛ". При необходимости работы генератора с последовательным интерфейсом (RS-232) соединить кабелем из комплекта генератора соответствующие разъемы генератора и внешнего устройства. Подробное использование интерфейса рассмотрено в п. 8.3.8.

Обеспечить заземление генератора в соответствии с требованиями п. 1.3.3 ГОСТ 26104, подключить заземляющий проводник к клемме заземления на задней панели генератора.

Подключить генератор к питающей сети через розетку содержащую клемму защитного заземления с помощью кабеля питания.

- 8.3. Использование генератора и порядок работы
- 8.3.1. Передняя панель генератора

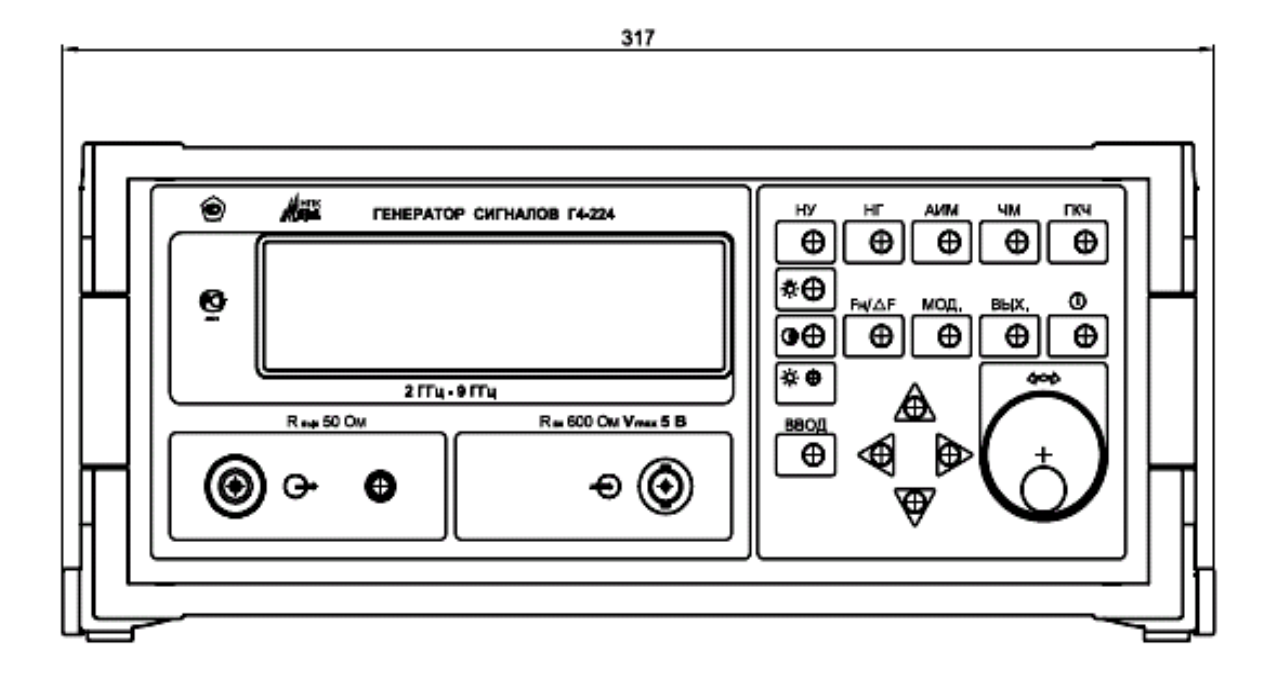

Рис. 8.1. Общий вид передней панели генератора

Передняя панель генератора имеет следующие органы управления:

**НУ** - кнопка перевода генератора в исходное состояние. (режим работы - немодулированный выходной сигнал, обнуляются все параметры)

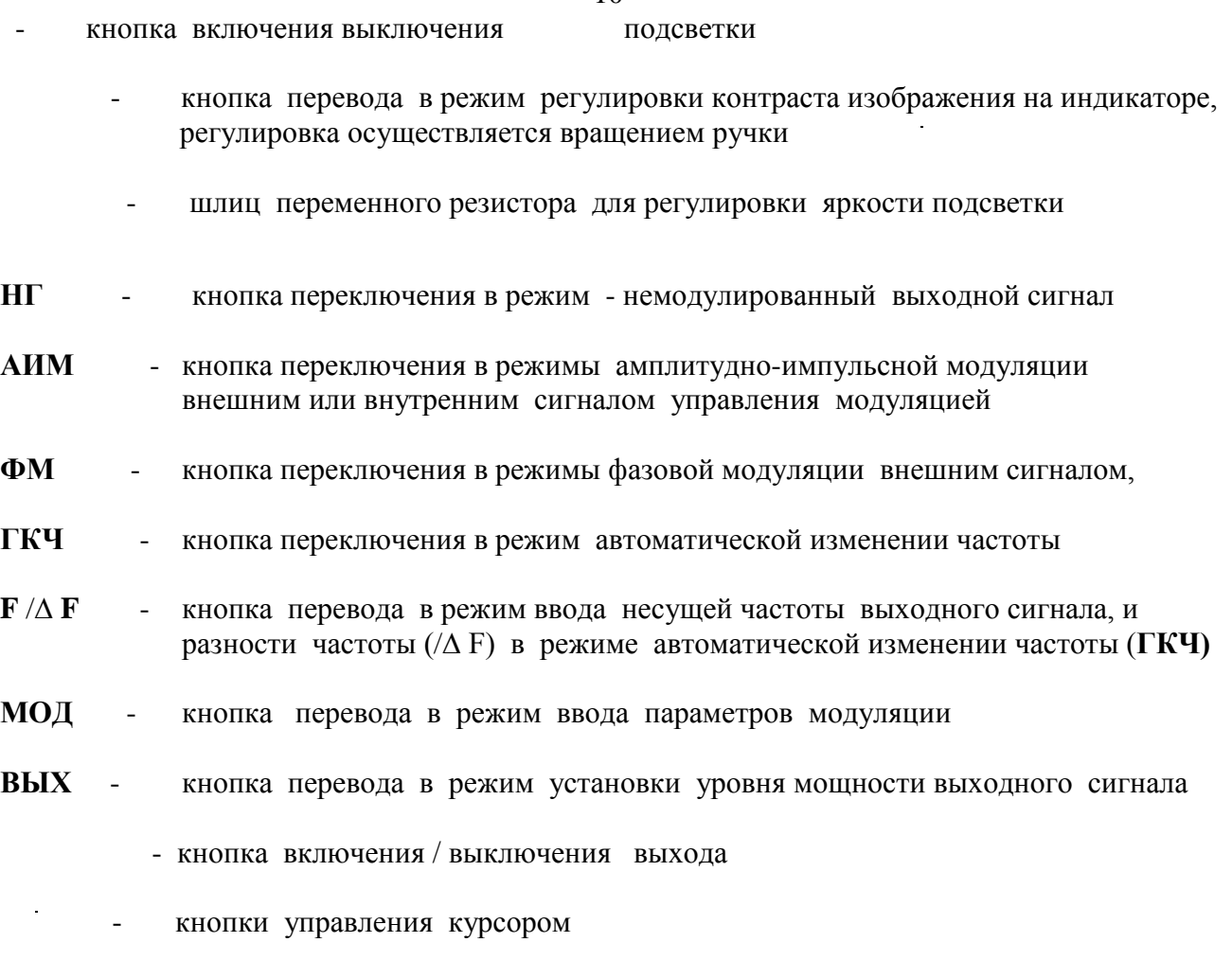

10

- кнопки выбора предела

 $\ddot{\phantom{a}}$ 

- **ВВОД** кнопка фиксации введенного значения параметра и выхода из режима ввода значения параметра
	- ручка изменения значения величины вводимого параметра

После включения генератор устанавливается в режим "НГ". При необходимости, после нажатия кнопки перевода в режим регулировки контраста изображения на индикаторе, отрегулировать контрастность вращением ручки. Регулировка яркости подсветки индикатора регулируется шлицевым регулятором на передней панели генератора. Отключение включение подсветки индикатора осуществляется соответствующей кнопкой на передней панели генератора.

8.3.2. Режим немодулированной генерации

Генератор переходит в этот режим при нажатии кнопки «НУ», при включении генератора, а так же после нажатия кнопки «НГ».

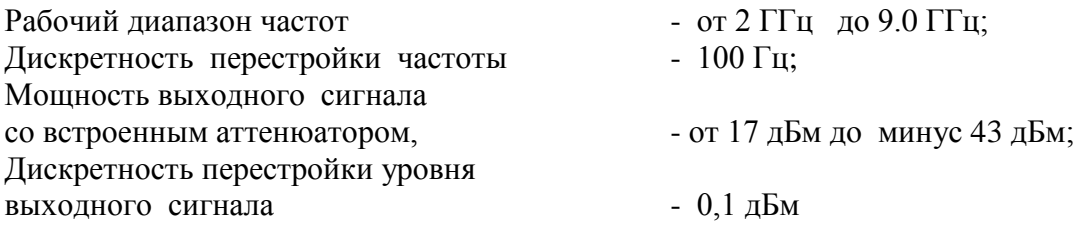

Для установки параметров выходного сигнала необходимо нажать кнопку  $F / \Delta F$ , при этом генератор перейдет в режим ввода величины несущей частоты выходного сигнала. На индикаторе в поле индикации значения несущей частоты появиться мигающая линия. С помощью копок  $\rightarrow$ , и ручкой  $\leftrightarrow$  установить требуемое значение.

При нажатии кнопок  $\leftarrow' \rightarrow'$  мигающее окончание линии курсора будет перемещаться. Окончание линии курсора определяет с какого знакоместа будет вводиться значение параметра. Нажатием кнопок  $\leftarrow \rightarrow$  установить нужное положение курсора.

- Вращением ручки '↔ ' ввести нужное значение параметра.

- Нажать кнопку 'ВВОД'. При этом произойдет фиксация введенного параметра и выход из режима ввода значения параметра.

- Нажать кно пку 'ВЫХ'. В зо не индикации 'Рвых' по д его значением до лжен появиться мигающая линия курсора. С помощью кнопок  $\leftarrow \rightarrow, \leftrightarrow$  и  $\text{BBO}$  ввести нужное значение уровня выходного сигнала.

8.3.3. Режим частотной модуляции

Генератор переходит в этот режим при нажатии кнопки «ЧМ». Первое нажатие кнопки устанавливает режим «ЧМ» от внешнего сигнала.

Пр и по следующем нажатии этой кнопки происходит отключение или включение модуляции несущей частоты

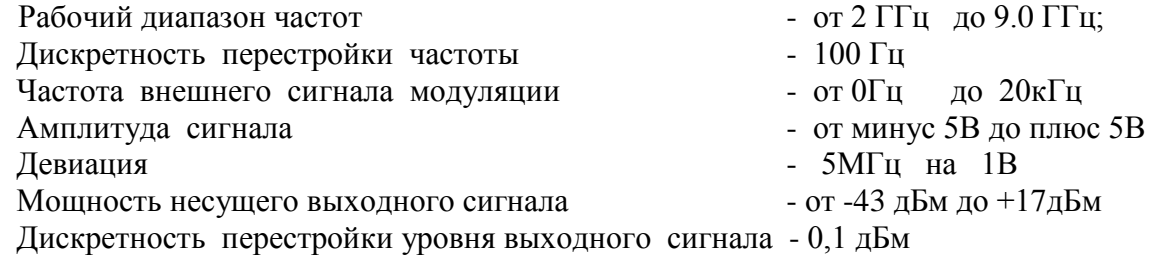

Для установки параметров выбранного режима «ЧМ» необходимо нажать кнопку F /∆ F, пр и это м генер ато р пер ейдет в р ежим вво да величины несущей (начальной) частоты выходного сигнала. На индикаторе в поле индикации значения несущей частоты появиться мигающая линия. С помощью копок '  $\rightarrow$  ' и ручко й '  $\leftrightarrow$  ' устано вить требуемое значение.

При нажатии кнопок  $\leftarrow' \rightarrow'$  мигающее око нчание линии курсора будет перемещаться. Окончание линии курсора определяет с какого знакоместа будет вводиться значение параметра. Нажатием кнопок $\leftarrow \rightarrow$  установить нужное положение курсора.

- Вращением ручки '↔ ' ввести нужное значение параметра.

- Нажать кнопку 'ВВОД'. При этом произойдет фиксация введенного параметра и выход из режима ввода значения параметра.

- Нажать кно пку 'ВЫХ'. В зо не индикации 'Рвых' по д его значением до лжен появиться мигающая линия курсора. С помощью кнопок  $\leftarrow \rightarrow$ ,  $\leftrightarrow$ ' и 'ВВОД' ввести нужное значение мощности выходного сигнала.

#### 8.3.4. Режим амплитудно-импульсной модуляции

Генератор переходит в этот режим при нажатии кнопки «АИМ». Первое нажатие кнопки устанавливает режим «АИМ» от внутреннего генератора сигнала прямоугольной формы, второе нажатие кнопки устанавливает режим «АИМ» от внешнего источника.

При включенном модуляции нажатие кнопки «АИМ» приводит к отключению модуляции. Только в состоянии модуляция 'отключено' можно ввести необходимые пар аметр ы или пр ейти в друго й р ежим рабо ты. После ввода параметра переходит в состояние модуляция 'включено'.

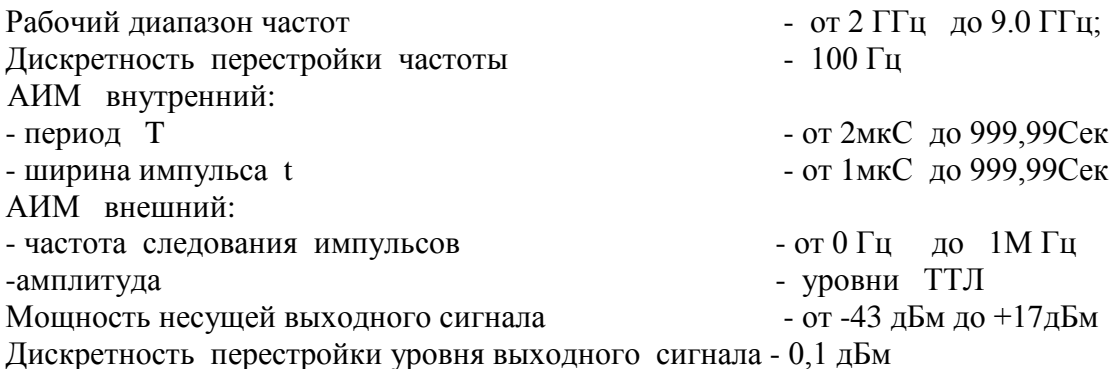

Для установки параметров выбранного режима «АИМ» необходимо нажать кнопку

**F** /∆ **F**, при этом генератор перейдет в режим ввода величины несущей частоты выходного сигнала. На индикаторе в поле индикации значения несущей частоты появиться мигающая линия. С помощью копок ' → ' и р учко й '  $\leftrightarrow$  ' устано вить требуемое значение.

При нажатии кнопок  $\leftarrow$   $\rightarrow$  мигающее окончание линии курсора будет перемещаться. Окончание линии курсора определяет с какого знакоместа будет вводиться значение параметра. Нажатием кнопок $\leftarrow \rightarrow$  установить нужное положение курсора.

Вращением ручки  $\leftrightarrow$  ввести нужное значение параметра

Нажать кнопку 'ВВОД'. При этом произойдет фиксация введенного параметра и выход из режима ввода значения параметра.

Нажать кно пку 'ВЫХ'. В зо не индикации 'Рвых' под его значением должен появиться мигающая линия курсора. С помощью кнопок  $\rightarrow \rightarrow$  и  $BBOH$  ввести нужное значение уровня выходного сигнала.

При модуляции от внутреннего генератора, последовательным нажатием кнопки 'МОД' перевести генератор в режим ввода одного из двух параметров модуляции: период 'T', ширина импульса 't'. При этом под соответствующей шкалой появиться мигающая линия. С помощью копок  $\rightarrow$ ,  $\downarrow$   $\uparrow$   $\rightarrow$  и ручкой  $\rightarrow$  установить требуемое значение.

При нажатии кнопок  $\leftarrow$   $\rightarrow$  мигающее окончание линии курсора буд ет перемещаться. Окончание линии курсора определяет с какого знакоместа будет вводиться значение параметра. Нажатием кнопок $\leftarrow \rightarrow$  установить нужное положение курсора.

Кнопками '↓ ↑ ' установить нужный предел. (при нулевом значении вводимого параметра переключение предала не происходит)

Вращением ручки '↔ ' ввести нужное значение параметра

Нажать кнопку 'ВВОД'. При этом произойдет фиксация введенного параметра и выход из режима ввода значения параметра.

8.3.5. Режим автоматической перестройки частоты

Генератор переходит в этот режим при нажатии кнопки «ГКЧ». Первое нажатие кнопки устанавливает режим «ГКЧ» свип 'включено', второе нажатие кнопки устанавливает режим «ГКЧ» свип 'отключено'.

При состоянии 'включено' нажатие кнопки «ГКЧ» переводит состояние свип 'отключено'. При по следующем нажатии этой кнопки происходит о тключение или включение свип.

Только в состоянии свип 'отключено' можно ввести необходимые параметры или пр ейти в друго й р ежим р або ты. После ввода параметра переходит в состояние свип 'включено'.

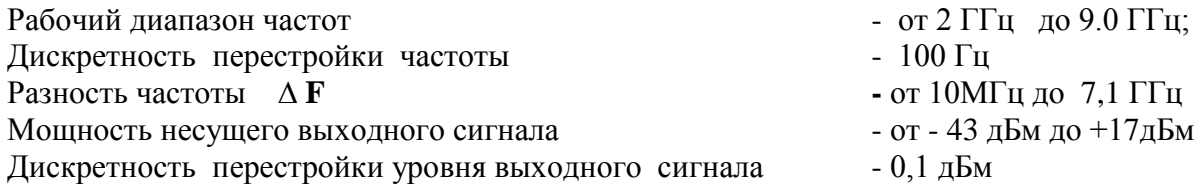

Для установки параметров выбранного режима «ГКЧ» необходимо нажать кнопку **F** /∆ **F**, при этом генератор перейдет в режим ввода величины несущей частоты выходного сигнала. На индикаторе в поле индикации значения несущей частоты появиться мигающая линия. С помощью копок $\leftarrow$   $\rightarrow$   $\prime$  и ручко й  $\leftarrow$  устано вить тр буемое значение.

При нажатии кнопок $\leftarrow$   $\rightarrow$  мигающе е окончание линии курсора будет перемещаться. Окончание линии курсора определяет с какого знакоместа будет вводиться значение параметра. Нажатием кнопок $\leftarrow \rightarrow$  установить нужное положение курсора.

Вращением ручки '↔ ' ввести нужное значение параметра

Нажать кнопку 'ВВОД'. При этом произойдет фиксация введенного параметра и выход из режима ввода значения параметра.

При повторном нажатии кнопки '**F** /∆ **F**. В зоне индикации '∆ **F** 'под его значением должен появиться мигающая линия курсора. С помощью кнопок  $\leftarrow \rightarrow \leftrightarrow$  и 'ВВОД' ввести нужное значение уровня выходного сигнала.

Последовательным нажатием кнопки ''**F** /∆ **F** перевести генератор в режим ввода одного из двух параметров F или /∆ **F**. При этом под соответствующей шкалой появиться мигающая линия. С помощью копок  $\leftarrow \rightarrow$ ,  $\downarrow \uparrow$  и ручкой  $\leftrightarrow$  установить требуемое значение.

Нажать кнопку 'ВВОД'. При этом произойдет фиксация введенного параметра и выход из режима ввода значения параметра.

#### 8.3.6. Перезагрузка

Нажатие кнопки " **НУ**" на передней панели переводит генератор в исходное состояние (режим работы – немодулированный выходной сигнал, обнуляются все параметры).

8.3.7. Задняя панель генератора.

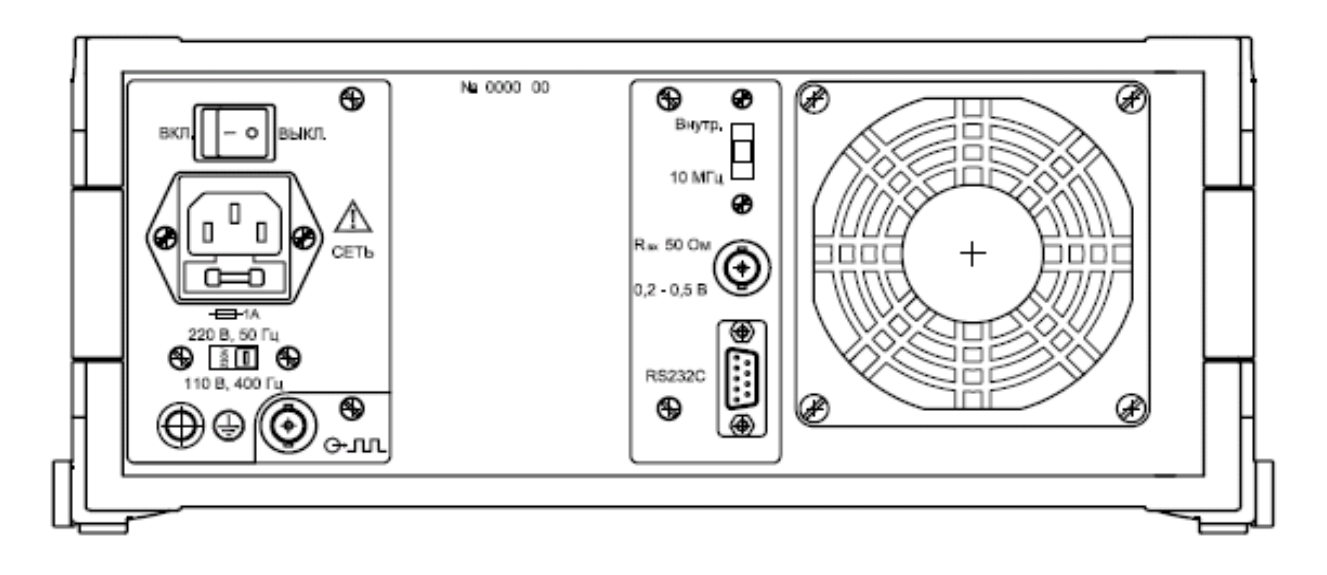

Рис. 8.2. Общий вид задней панели генератора.

На задней панели генератора расположены:

- сетевой разьем кабеля питания со встроенным гнездом сетевого предохранителя
- тумблер включения питания генератора
- переключатесь типа питающей цепи 50 Гц 220 В или 400 Гц 115 В.
- клема заземления
- пылезащищающий кожух вентилятора
- интерфейсный разъем RS-232

- входной разъем для приема сигнала внешнего опорного генератора с частотой 5 МГц или 10 МГц, с амплитудой от 0,2 В до 0,5 В.

- переключатель значения частоты вншнего генератора или 10 МГц

- выходной разъем для синхронизации в режиме '**ГКЧ** ' . уровни выходного сигнала соответствуют уровням ТТЛ. При изменении уровня с лог.0 на лог.1 происходит наращивание частоты несущей , изменении уровня с лог.1 на лог.0 происходит убывание частоты несущей.

8.3.8. Использование интерфейса (режима дистанционного управления)

Генератор обеспечивает работу с последовательным интерфейсом RS-232C при уровне сигналов не менее 5 В на передающих линиях при нагрузке 3 кОм;

- при значении информационных параметров:
- скорость 19200 бод (бит/с),
- данные 8 бит,
- бит «четность» отсутствует,
- сигнал «СТОП» 2 бит,

- принимаемые и передаваемые сигналы - цифры, малые латинские буквы,

- управляющие символы (коды) «LF», «CR»;

- прием и выдачу текстовых строк, содержащих команды управления, цифровые значения параметров и размерность.

Для управления генератором необходимо соединить кабелем из комплекта генератора с соответствующим разъемом интерфейса RS-232 персонального компьютера.

В качестве управляющего интерфейса рекомендуется использовать программу Terminal из состава операционной системы Microsoft Windows.

Для обеспечения безошибочного распознавания генератором управляющей строки следует придерживаться следующего:

- изменение параметров генерации во всех режимах производится не чаще 10 раз в секунду и производится после окончания текущего цикла модуляции. Рекомендуется производить дистанционное изменение параметров генерации через промежутки времени равные периоду устанавливаемой модуляции плюс одна секунда.

- генератор воспринимает только малые латинские буквы и цифры.

- обмен данными происходит в посимвольно с обработкой эхо-символа.

- строка содержащая ошибку не обрабатывается.

- обработка строки начинается после введения знаков «перевод строки», «перевод каретки».

При формировании стоки следует заполнить все цифровые знакоместа.

Для управления генератором Г4-224 следует передавать через интерфейс текстовые строки:

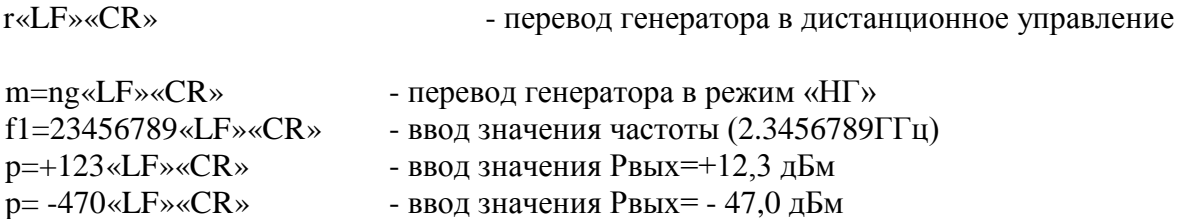

Пара символов «LF»«CR» соответствует нажатию клавишы "Ввод" (Enter) на клавиатуре персонального компьютера. Для примера, следующий набор управляющих строк:

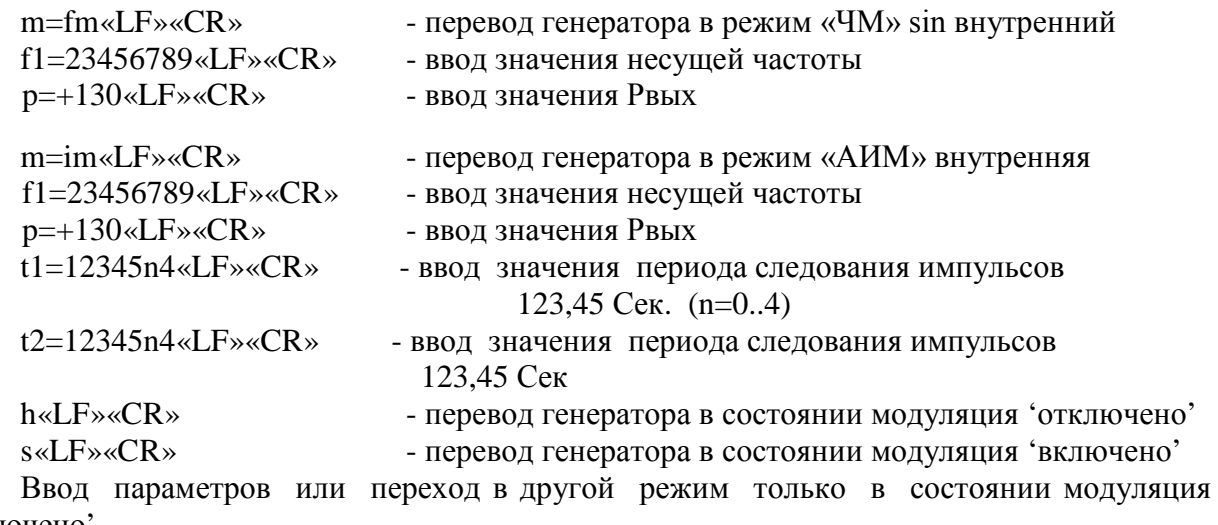

'отключено'

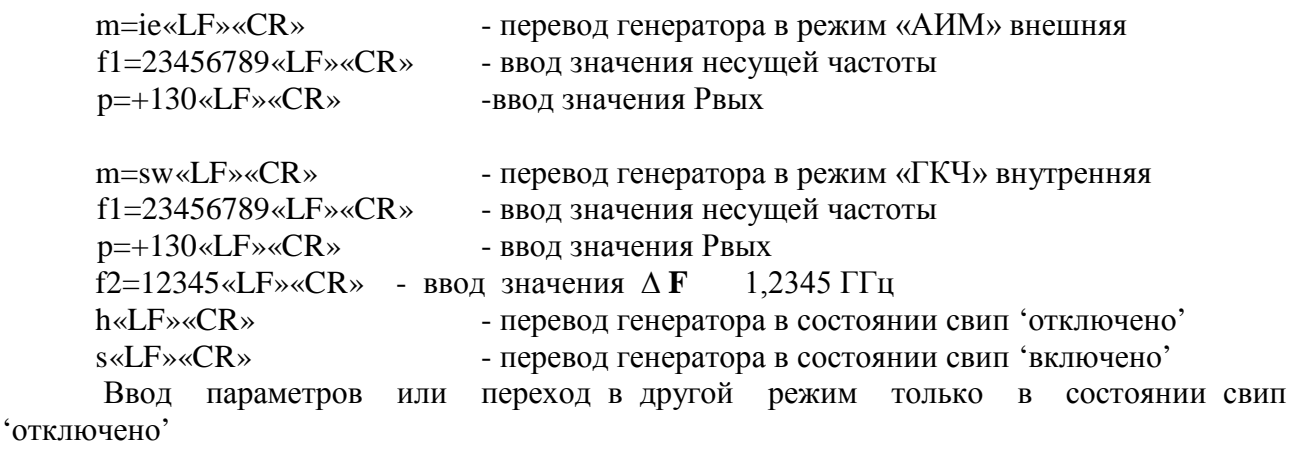

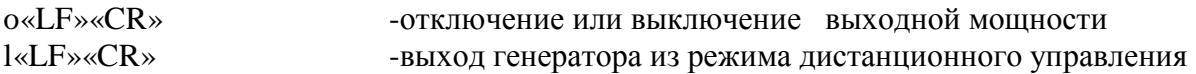

#### **9. ТЕХНИЧЕСКОЕ ОБСЛУЖИВАНИЕ**

#### **9.1. Общие положения**

9.1.1. Во время, до и после проведения работ по уходу за генератором необходимо соблюдать меры безопасности, изложенные в п. 8.1.

9.1.2. О проведенных операциях по техническому обслуживанию необходимо делать отметки в формуляре прибора.

9.1.3. Порядок и периодичность технического обслуживания зависят от этапов эксплуатации (непосредственное использование по назначению, хранение кратковременное или длительное, транспортирование).

9.1.4. Техническое обслуживание включает контрольный осмотр, чистку фильтра вентилятора и устранение мелких неисправностей, а также периодическую поверку прибора и подготовку к ней.

9.1.5. При контрольном осмотре проверяется клавиатура, разъемы, кабели и принадлежности, производится очистка прибора от пыли и грязи без его вскрытия.

9.1.6. Неисправные приборы направляются в ремонт.

#### **9.2. Калибровка (введение цифровых поправочных коэффициентов)**

9.2.1. Калибровка генератора осуществляется введением коэффициентов в цифровом виде без вскрытия прибора. Цифровая калибровка проводится в исправном генераторе при периодическом обслуживании для коррекции временного дрейфа электрических элементов.

9.2.2. Рекомендуемая периодичность калибровки генератора – двадцать четыре месяца, а также по мере необходимости – перед очередной поверкой.

Калибровку рекомендуется проводить после ремонта, продолжительного хранения (более одного года) или продолжительного пребывания при предельных температурах (несколько месяцев). Необходимость дополнительной калибровки определяется после приработки генератора длительностью не менее 24 ч.

**9.2.3. Калибровка генератора производится на предприятии-изготовителе.**

#### **10. ХРАНЕНИЕ И ТРАНСПОРТИРОВАНИЕ**

10.1. Условия транспортирования и хранения генератора должны соответствовать ГОСТ 22261-94

10.2. Климатические условия транспортирования не должны выходить за пределы заданных предельных условий:

- температура окружающего воздуха от минус 25 до 50 °С;

- относительная влажность окружающего воздуха 90 % при температуре 30 °С.

10.3 Прибор должен допускать транспортирование всеми видами транспорта в упаковке при условии защиты от прямого воздействия атмосферных осадков и с учетом требований п.10.2

10.4 Условия хранения прибора должны соответствовать ГОСТ 22261-94.

Для отапливаемого хранилища:

- при температуре окружающего воздуха от 5 до 40 ºС;

- относительной влажности окружающего воздуха до 80 % при температуре 25 ºС. Для неотапливаемого хранилища:

- при температуре окружающего воздуха от минус 25 до 50 ºС;

- относительной влажности окружающего воздуха до 90 % при температуре 30 ºС.

# **11. УТИЛИЗАЦИЯ**

11.1. Генератор - стандартное электронное устройство. Оно не содержит взрывоопасных, пожароопасных, радиоактивных, ртутно-содержащих и др. компонентов, способных принести ущерб населению или окружающей среде.

11.2. Утилизация драгметаллов в составе электронных компонентов не представляется экономически целесообразной. По указанным причинам обязательных мероприятий по подготовке изделий к утилизации не приводится.

# **12. МЕТОДИКА ПОВЕРКИ**

### **12.1. Общие сведения**

12.1.1. Поверка генератора должна проводиться при его применении в сферах распространения государственного метрологического контроля и надзора (ГМКиН).

12.1.2. Поверка генераторов осуществляется не реже одного раза в год.

12.1.3. Поверка генераторов может осуществляться в неполном диапазоне параметров в соответствии с потребностями применения.

### **12.2. Операции поверки**

12.2.1. При проведении поверки должны быть выполнены операции, указанные в таблице 3.

12.2.2. При отрицательных результатах поверки генератор признается непригодным к применению и направляется в ремонт. При этом гасится клеймо.

## **12.3. Средства поверки**

12.3.1. При проведении поверки должны быть применены средства поверки с характеристиками, указанными в таблице 2.

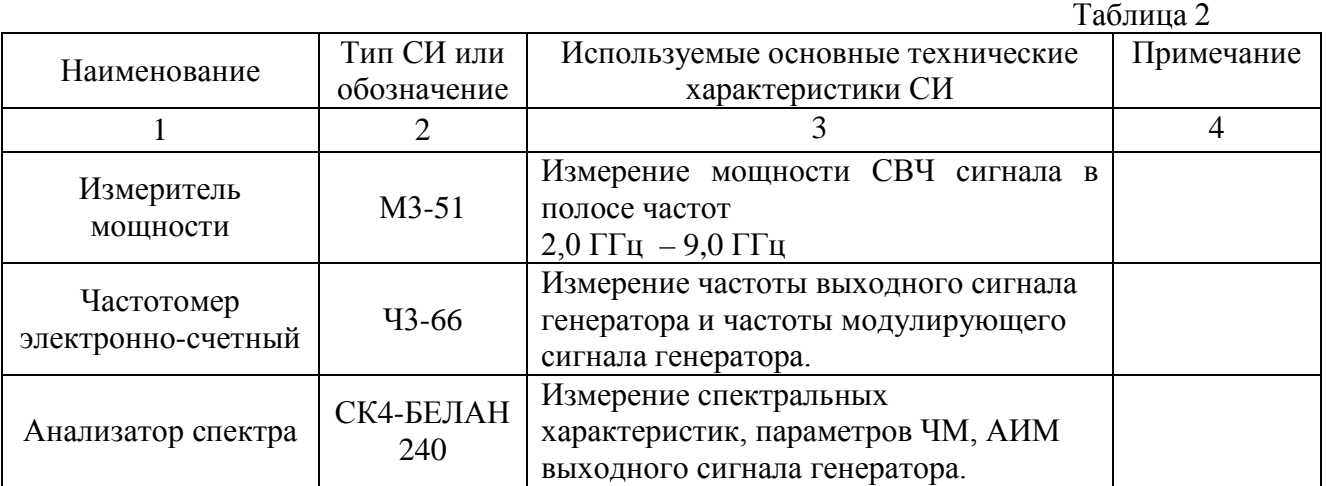

#### Продолжение таблицы 2

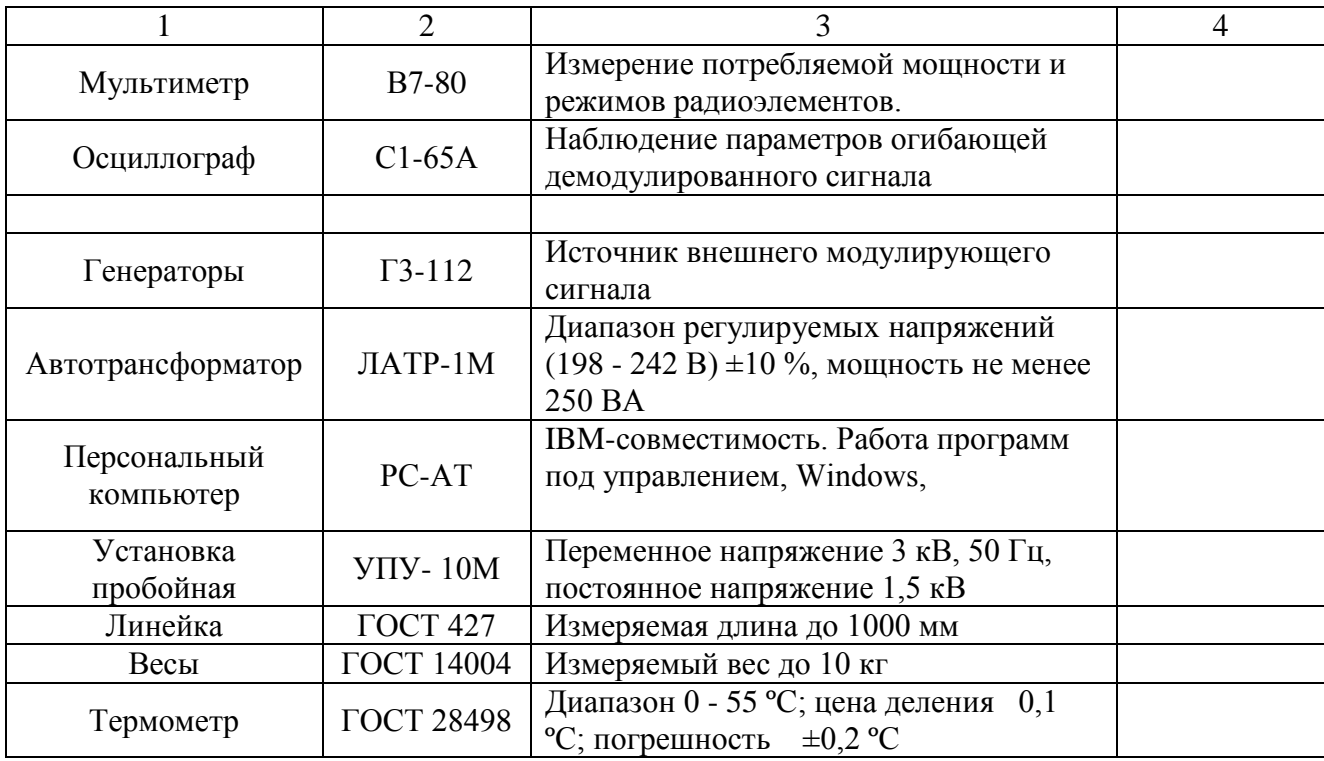

12.3.2. При проведении поверки разрешается применять другие поверенные средства измерений, обеспечивающие измерение соответствующих параметров с требуемой точностью

#### **12.4. Требования безопасности**

12.4.1. При поверке генератора необходимо соблюдать правила безопасности в соответствии с подразделом 8.1 настоящего руководства по эксплуатации и требованиями эксплуатационной документации на применяемые средства поверки.

#### **12.5. Условия поверки и подготовка к ней**

12.5.1. При проведении операции поверки должны соблюдаться следующие условия:

12.5.2. температура окружающей среды  $(20 \pm 5)$  °С

12.5.3. относительная влажность воздуха ( $65 \pm 15$ ) %

12.5.4. атмосферное давление (100  $\pm$  4) кПа, (750  $\pm$  30) мм рт. ст.

12.5.5. напряжение питающей сети (220  $\pm$  4.4) В частотой (50  $\pm$  1) Гц с содержанием гармоник до 5 %.

## **12.6. Проведение поверки**

12.6.1. Поверяемые метрологические параметры указаны в таблице 3.

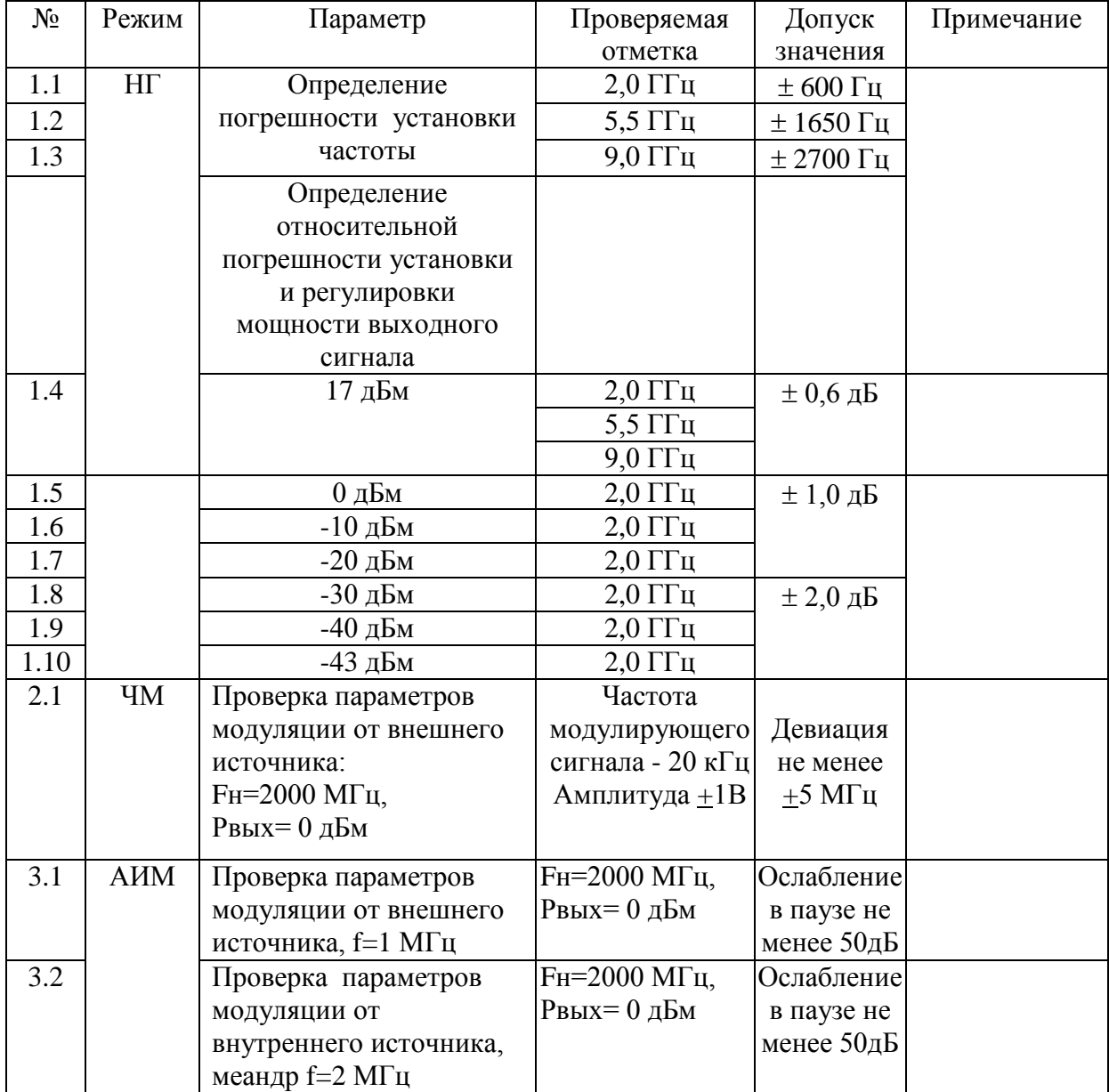

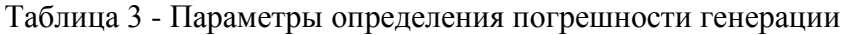

12.6.2. При проведении внешнего осмотра должны быть проверенны целостность корпуса генератора, кабеля питания, а так же правильность функционирования органов управления. Генераторы, имеющие дефекты бракуются и направляются в ремонт.

12.6.3. Погрешность установки частоты определяются в точках частотного диапазона, указанных п.п 1.1 – 1.5 таблицы 3. Измерения следует проводить после прогрева частотомера Ч3-66 не менее 2 часов, генератора не менее 30 мин.

Погрешность установки частоты (∆ F) вычислить по формуле:

$$
\Delta F = \frac{F_{HOM} - F_{U3M}}{F_{U3M}}
$$
 (1),

где - Fном -установленное значение частоты, Fизм - измеренное значение частоты.

12.6.4. Нестабильность частоты сигнала генератора определяется измерением частоты 5500 МГц на выходе частотомером Ч3-66 в течение 15 минут (после прогрева прибора и частотомера в течение 2 часов) с регистрацией измерения через 3 минуты.

Нестабильность частоты вычисляют как отношение наибольшей разницы значений частот сигнала, измеренных за 15-минутный интервал времени, к значению установленной частоты.

12.6.5. Определение погрешности установки значения выходной мощности определяются в точках частотного диапазона, указанных п.п 1.6 – 1.15 таблицы 3.

Измерения проводятся измерителем мощности М3-51 и анализатором спектра **«**СК4- БЕЛАН 240» с использованием, при необходимости аттенюатора 10дБ.

Погрешность установки значения выходной мощности вычисляют в относительных единицах по формуле

$$
\Delta P_{\text{BBIX}} = 10 \text{lgP} \text{H3M} / \text{PH0M} \tag{2}
$$

где Рном - номинальное значение выходной мощности,

Ризм - измеренное значение выходной мощности

 Неравномерность значения выходного сигнала вычисляют в относительных единицах по формуле

$$
\delta \text{PBLX} = 5\lg \text{Pmax} / \text{Pmin} \tag{3}
$$

где Рmax - максимальное измеренное значение выходного сигнала в рабочей полосе генератора;

Рmin - минимальное измеренное значение выходного сигнала в рабочей полосе генератора.

12.6.6. Проверка уровня гармонических спектральных составляющих производится с использованием анализатора спектра **«**СК4-БЕЛАН 240» в начале, середине и конце рабочего диапазона генератора.

Проверка параметров ЧМ модуляции производится с использованием анализатора спектра **«**СК4-БЕЛАН 240».

12.6.7. Проверка параметров АИМ модуляции производится с использованием анализатора спектра **«**СК4-БЕЛАН 240».

12.6.8. Проверка программных функций производится для установления правильности выставления параметров генерации, соответствия их показаниям индикатора, а так же правильность работы интерфейса.

Для проведения проверки программных функций подсоединить генератор интерфейсным кабелем к порту RS-232 персонального компьютера. Запустить на исполнение программу Microsoft ® Терминал.

Для управления генератором следует передавать через интерфейс текстовые строки:

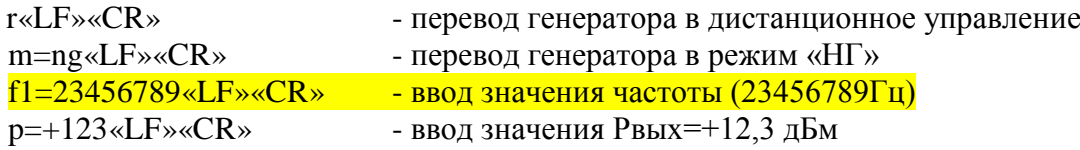

Произвести измерения выходной частоты и мощности.

#### 12.7. **Оформление результатов поверки**

12.7.1. Положительные результаты поверки оформляют по требованиям ПР50.2.006 и вносят в соответствующий раздел формуляра МЕРА.411645.007. ФО

12.7.2. Отрицательные результаты поверки оформляют в соответствии с требованиями ПР50.2.006.

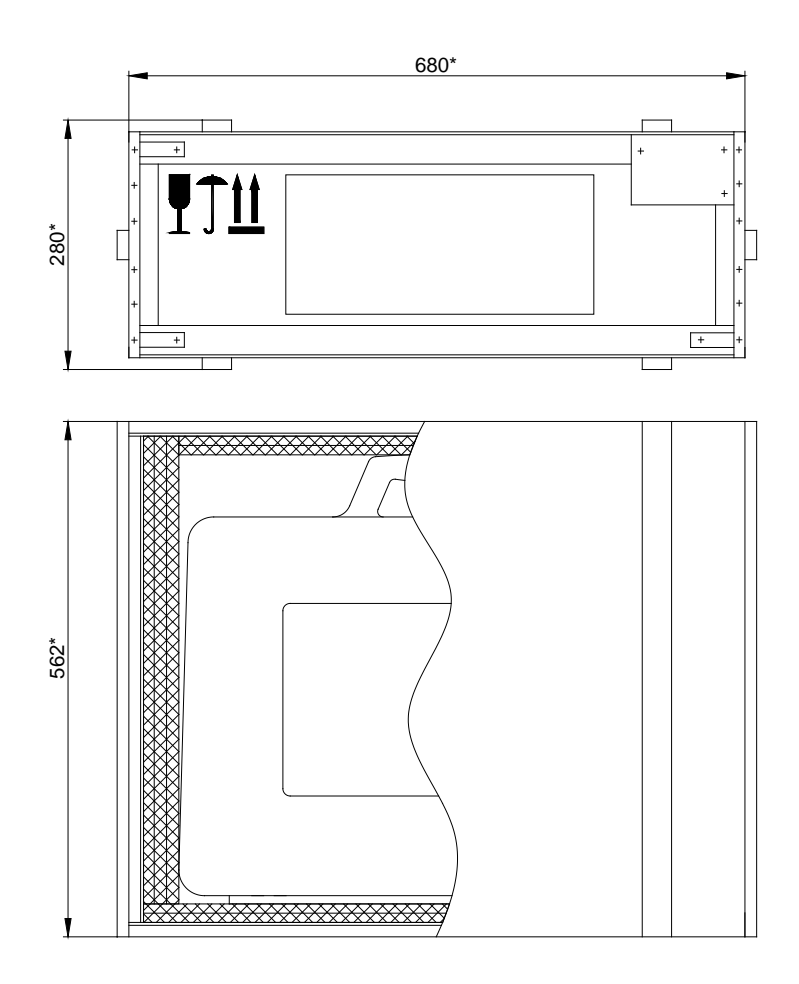

ГАБАРИТНЫЕ РАЗМЕРЫ ТРАНСПОРТНОЙ ТАРЫ

ПРИЛОЖЕНИЕ 2

ГАБАРИТНЫЕ РАЗМЕРЫ ТАБЕЛЬНОЙ УПАКОВКИ

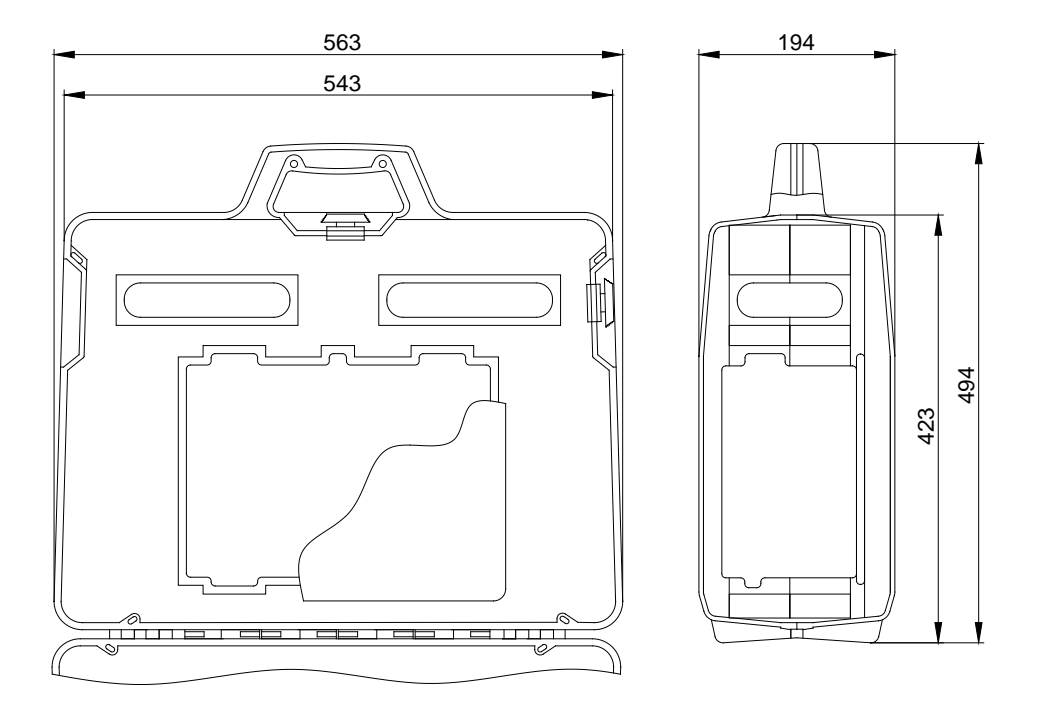

# ЛИСТ РЕГИСТРАЦИИ ИЗМЕНЕНИЙ

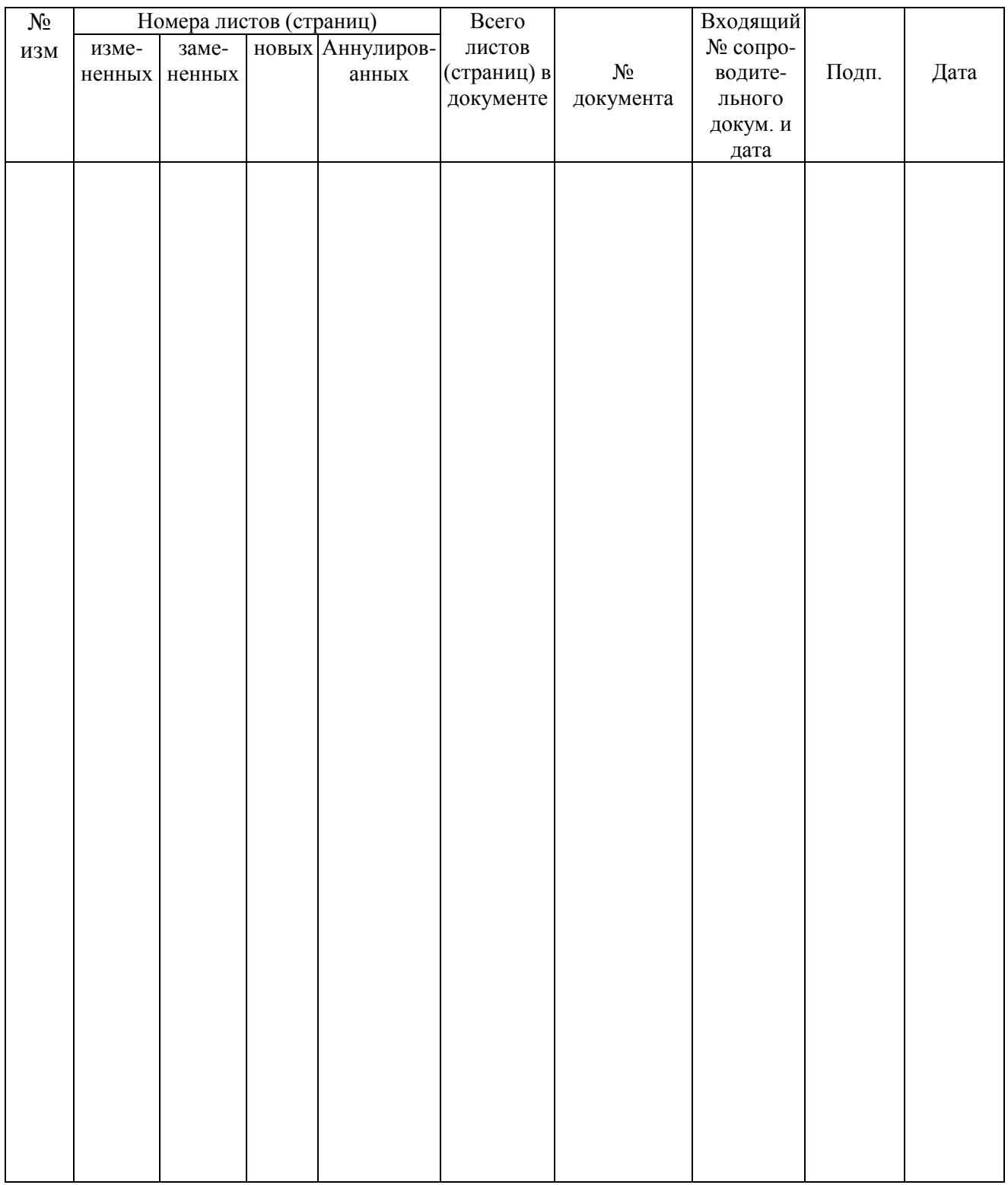